# **Wi-Fi Smart Devices**

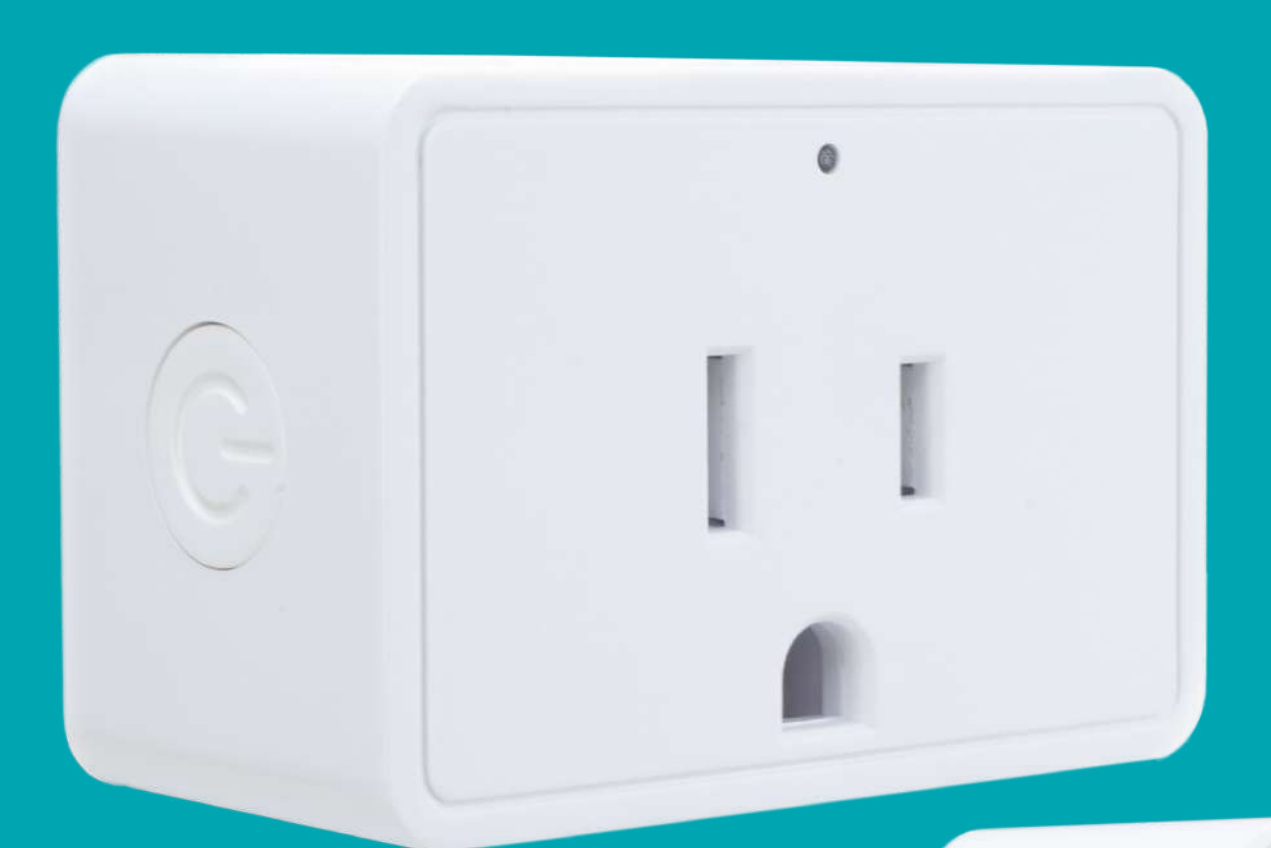

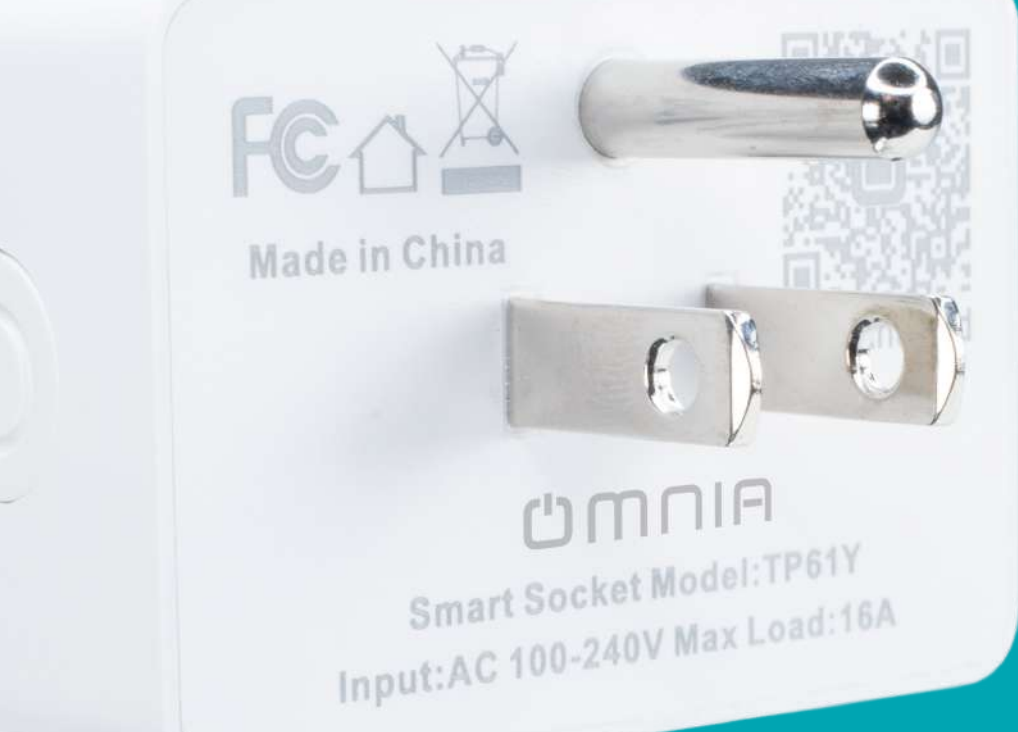

**Smart Plug OWS-US-C**

## **Function Key and Indicator Description**

#### **Technical Parameters**

### **Setting**

Maximum current: 16A Rated voltage: 90-240V Rated power: 1100W/2200W Input voltage: 110-220V

Short press the power button, blue indicator light means on. Short press the power button for about 5 seconds, blue indicator flashes rapidly (2 times / per second) means the product is in pairing EZ mode.

Press 5s more in EZ mode it will enter AP mode (Slow Blinking light).

Use your phone to scan the QR code below or search "Smart Life" in application market to download and install the App.

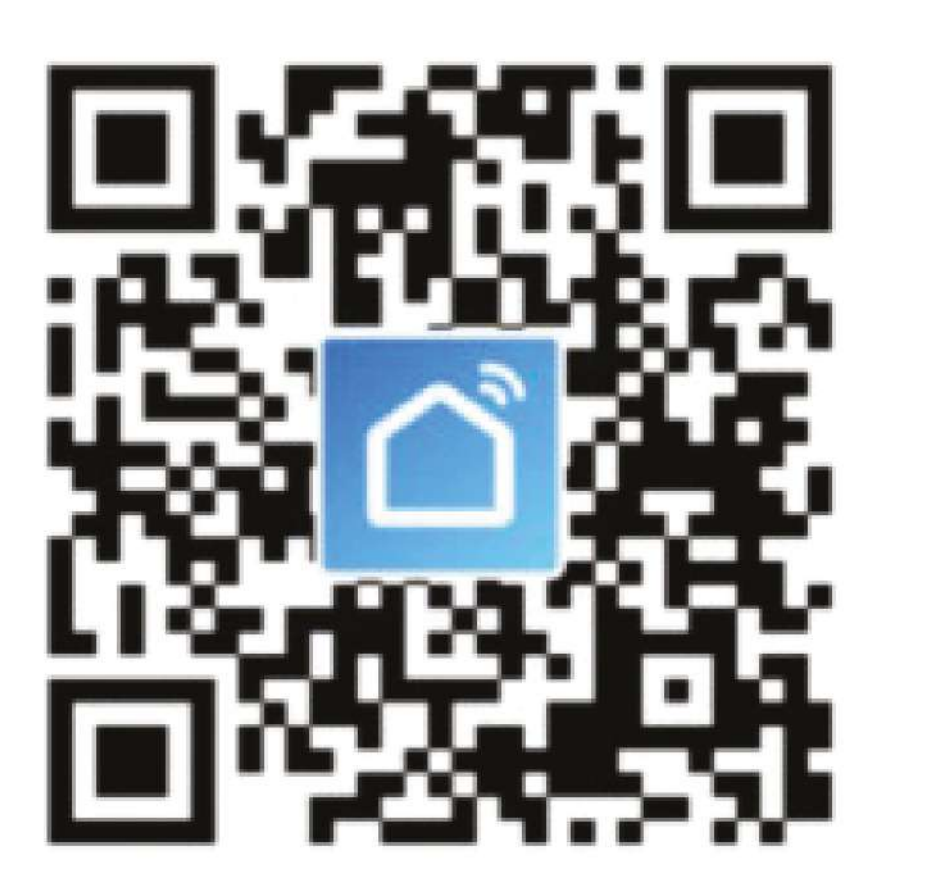

# UMNIA

Wireless Type: Wi-Fi 2.4GHz Operating temperature: -10°C - 60 °C Support system: Android\IOS

### **Step 1: Registration and login "Smart Life" APP**

If you don't have "Smart Life" App account, register or sign in with cellphone number+verification code. This page describes the Registration process.

1. Tap ''Register" in the upper blank (pic 1).

2. The system automatically determines your country/area. You can also select your country code by yourself. Enter the cellphone number/E-mail and tap "Next" (pic 2).

3. If you enter the mobile cellphone number, enter the verification code in the message (pic 3) - and enter the password, tap "Confirm" to finish your registration.

4. If you enter the E-mail, enter the password (pic 4) - tap "Confirm" to finish your registration.

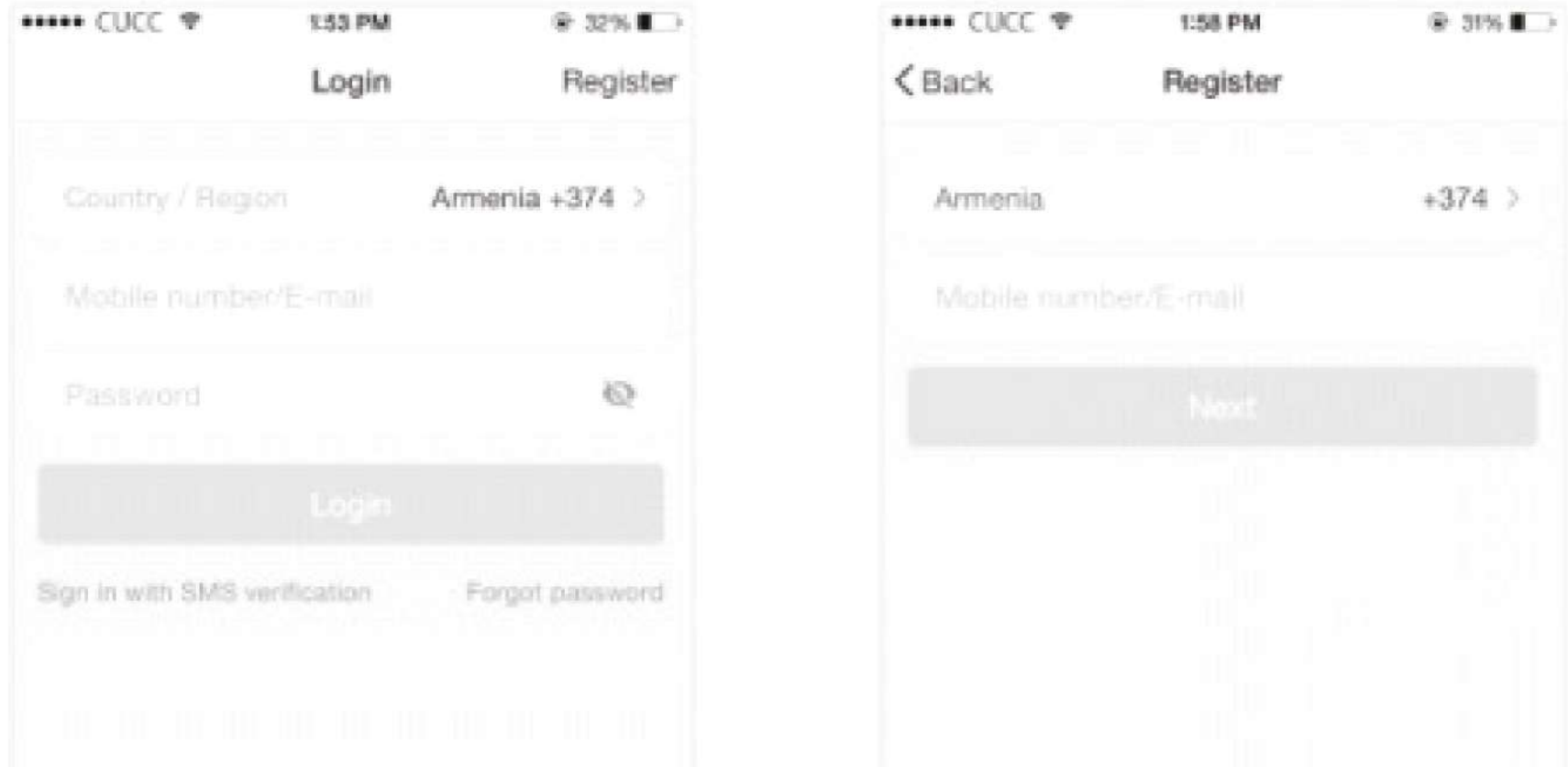

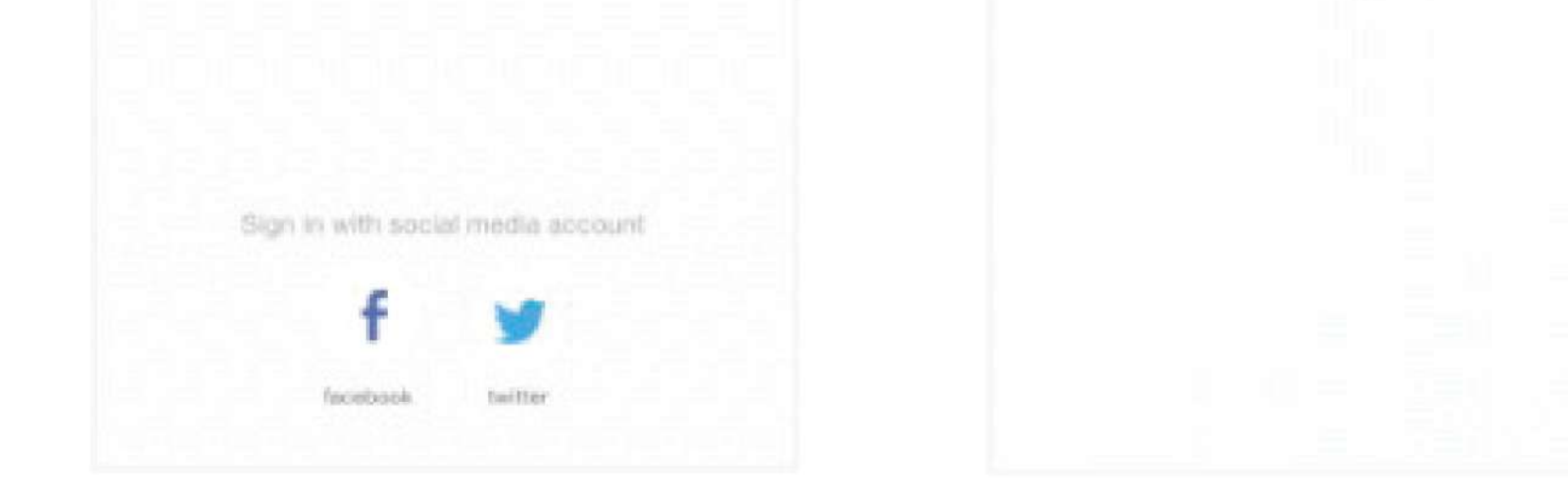

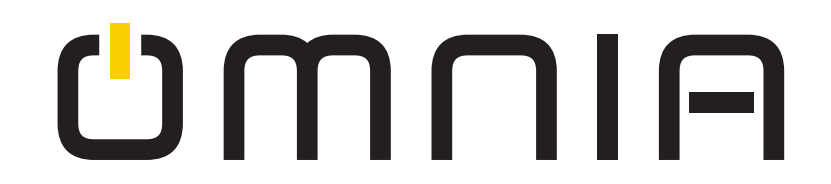

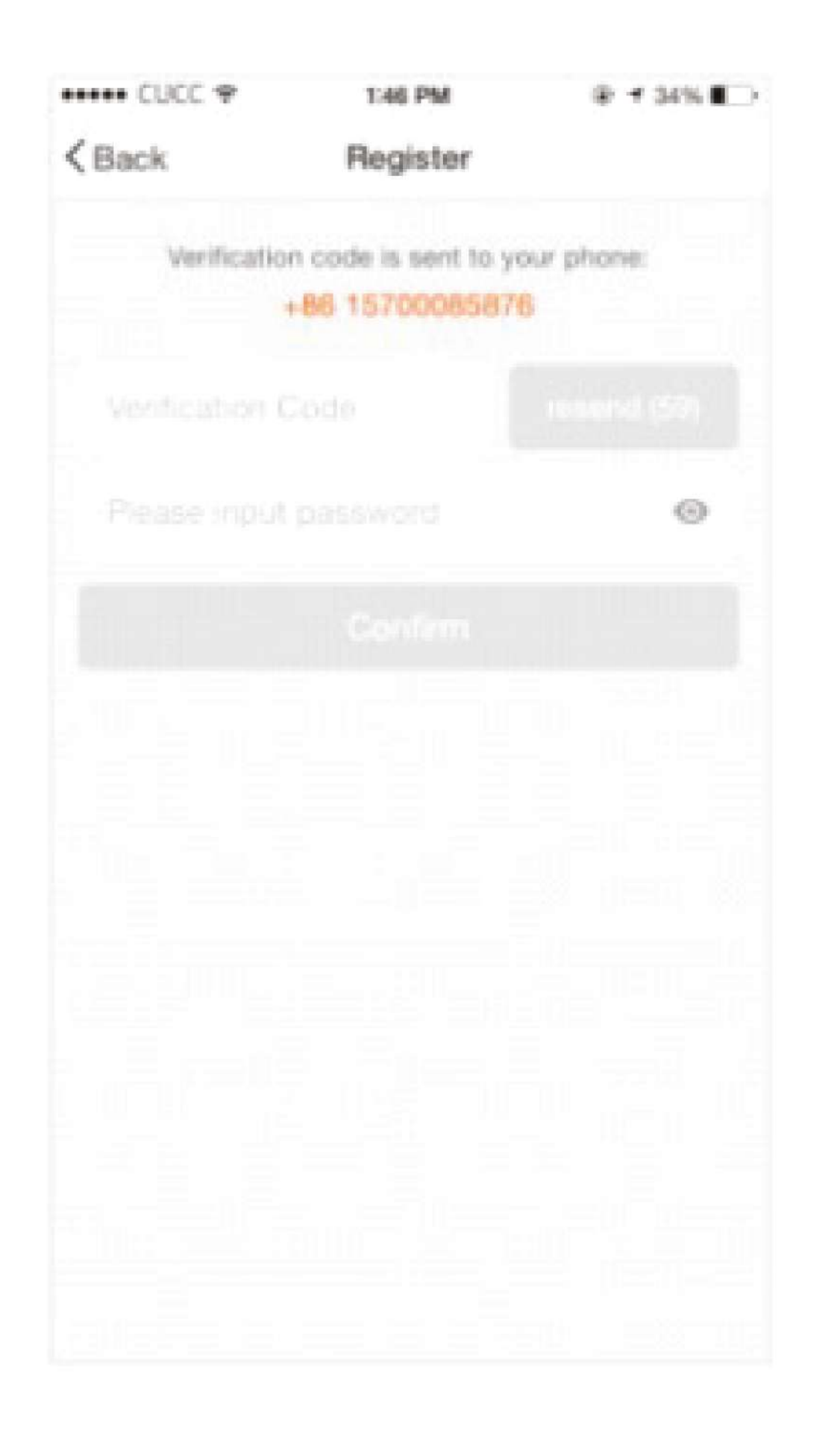

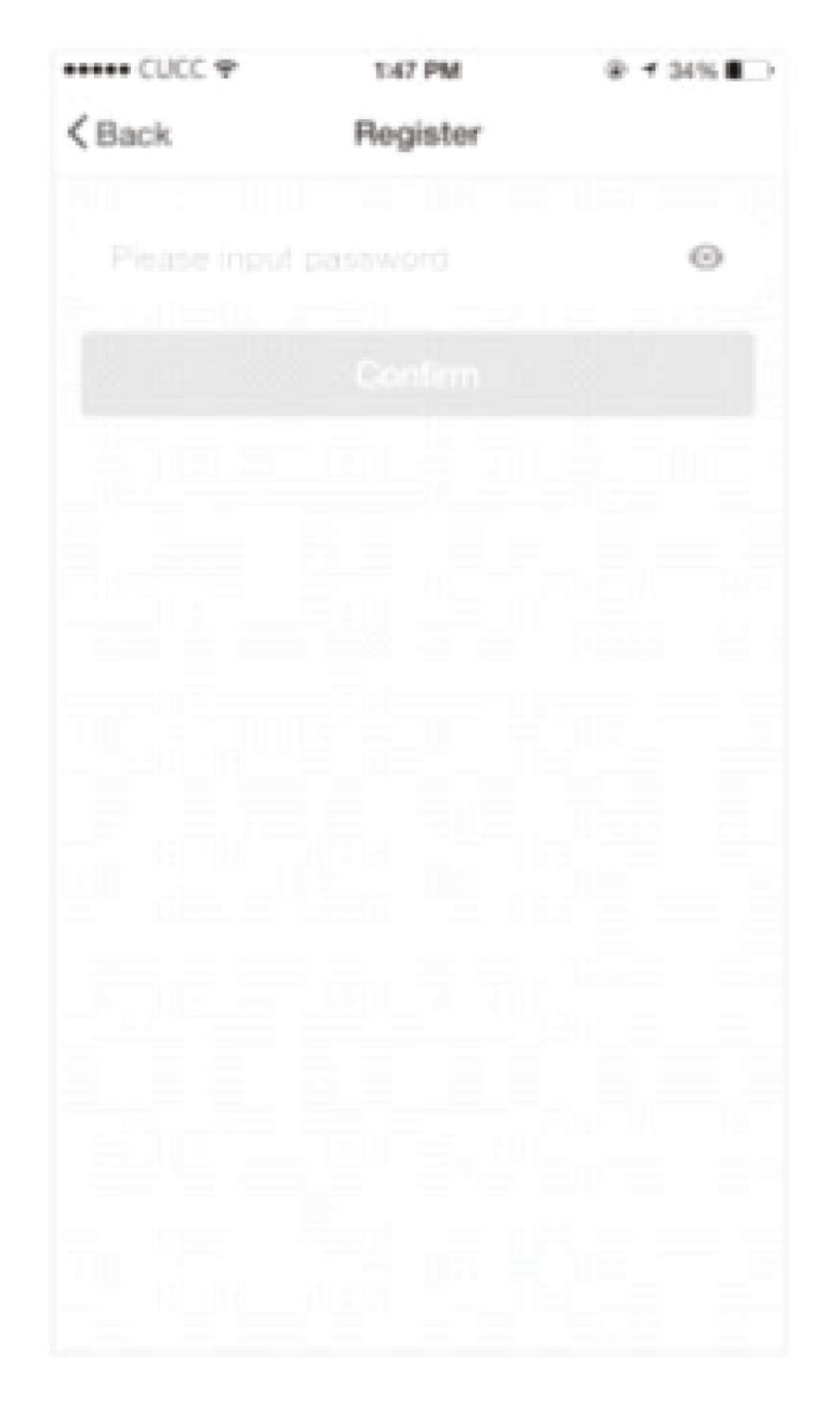

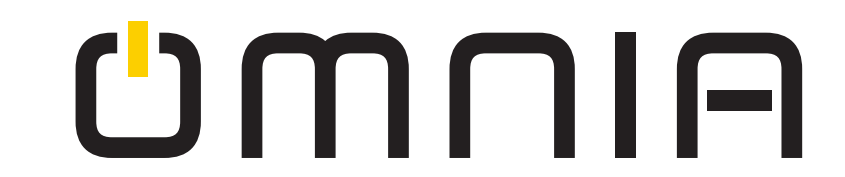

Make sure your phone is connected to WiFi in your home. Click in the upper right corner of the homepage and select "Electrical outlet" from the device type.

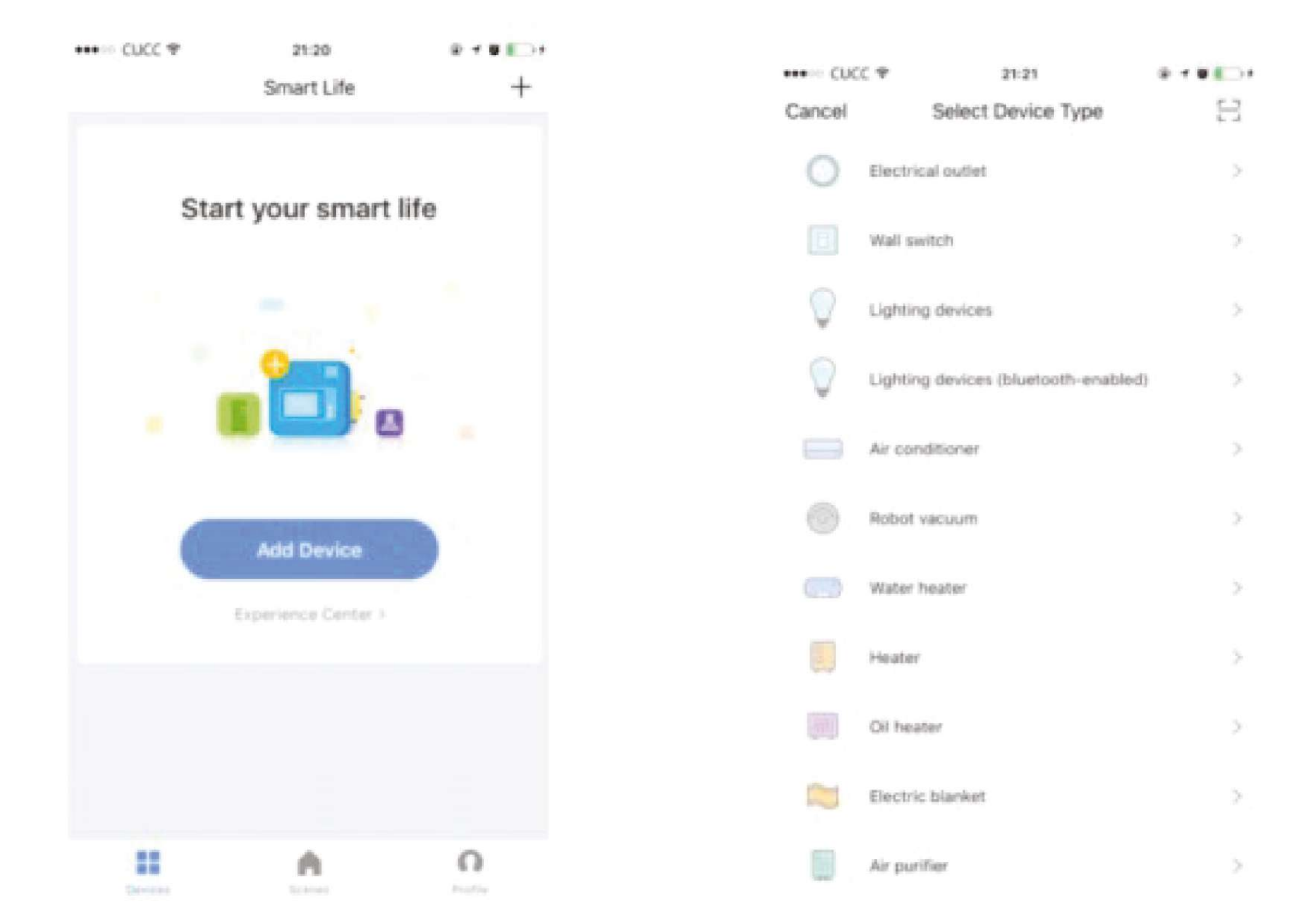

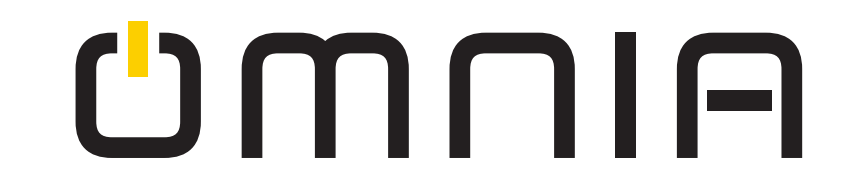

**Step 2:** Connect with the power supply, long press the power button more than 5 seconds until the blue indicator enters into the fast flash mode (EZ mode).

**Step 3:** Enter your WiFi password for your phone and click "Confirm" to enter the page of the search device.

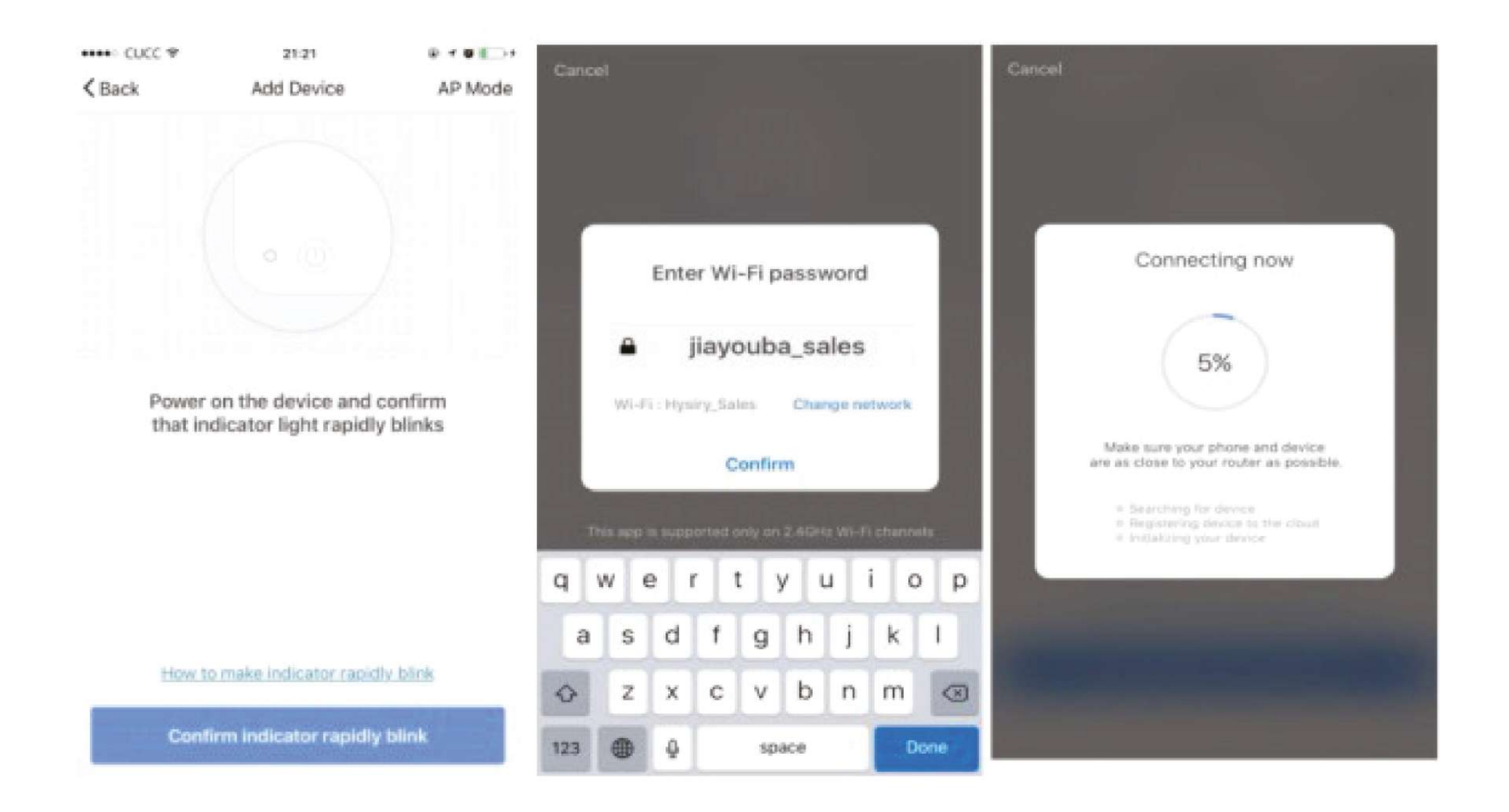

Select and press the button of ''confirm indicator rapidly blink".

#### If AP mode is selected, press the button "Confirm indicator slowly blink", and input the WiFi password to complete the connection.

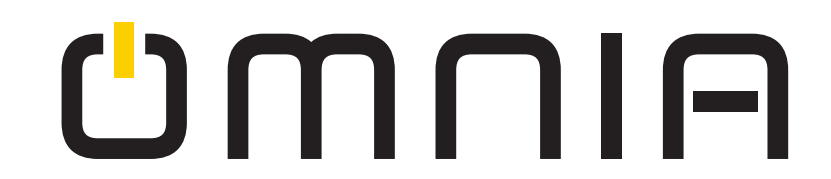

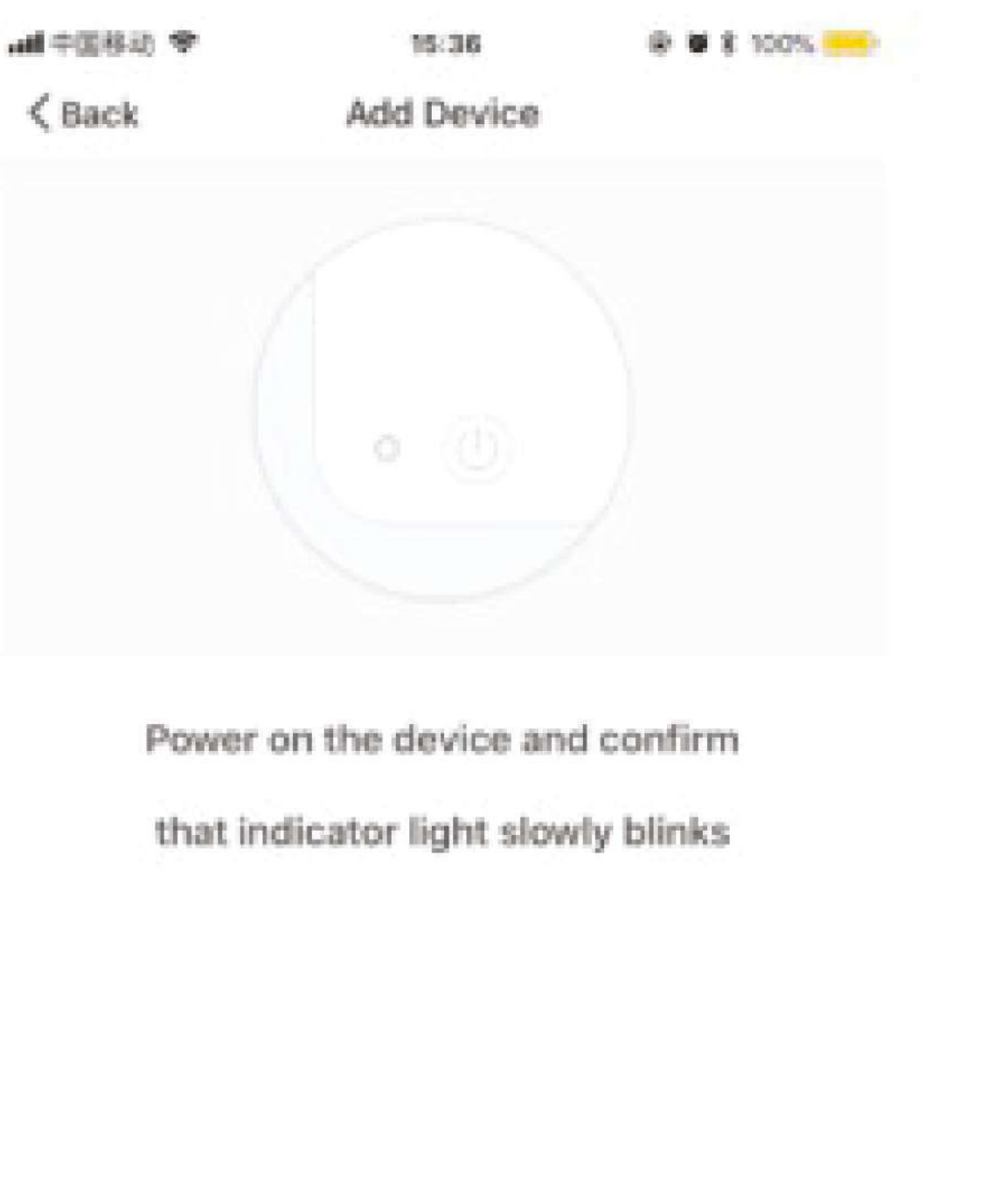

How to make indicator slowly blink

Confirm indicator slowly blink

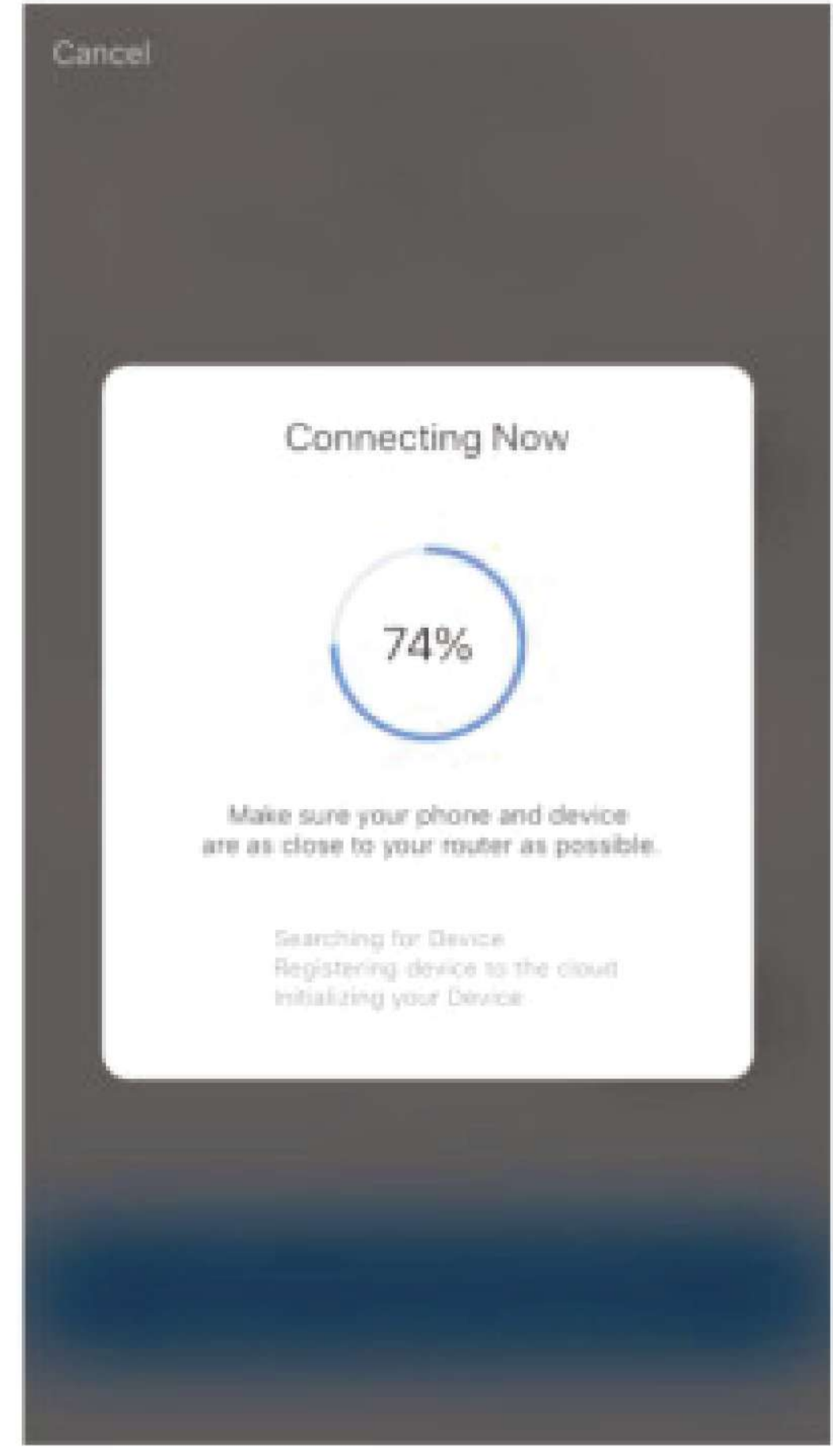

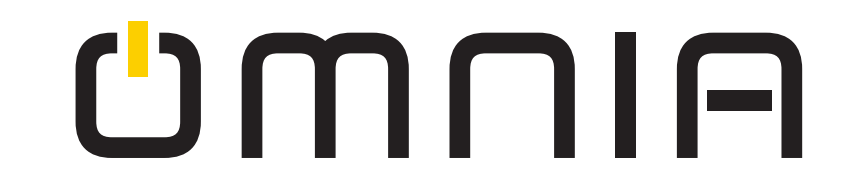

#### Step 4: Enter the device page, then complete the configuration.

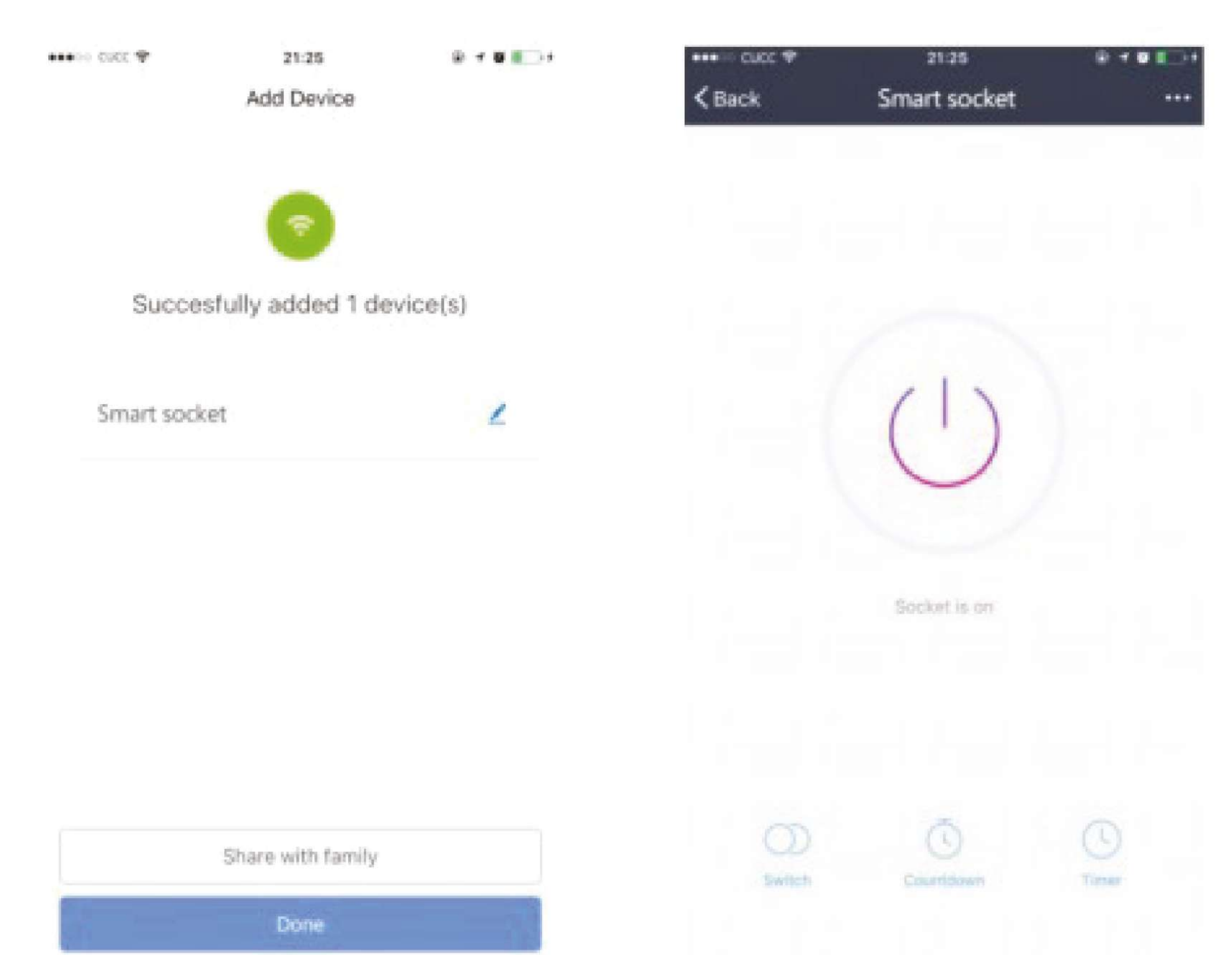

UMNIA

### **Take use of Statistic Function:**

Click the icon of ''statistics" at the lower right corner, it will enter the interface of ''Electrical Quality Management". Check the current detailed data.

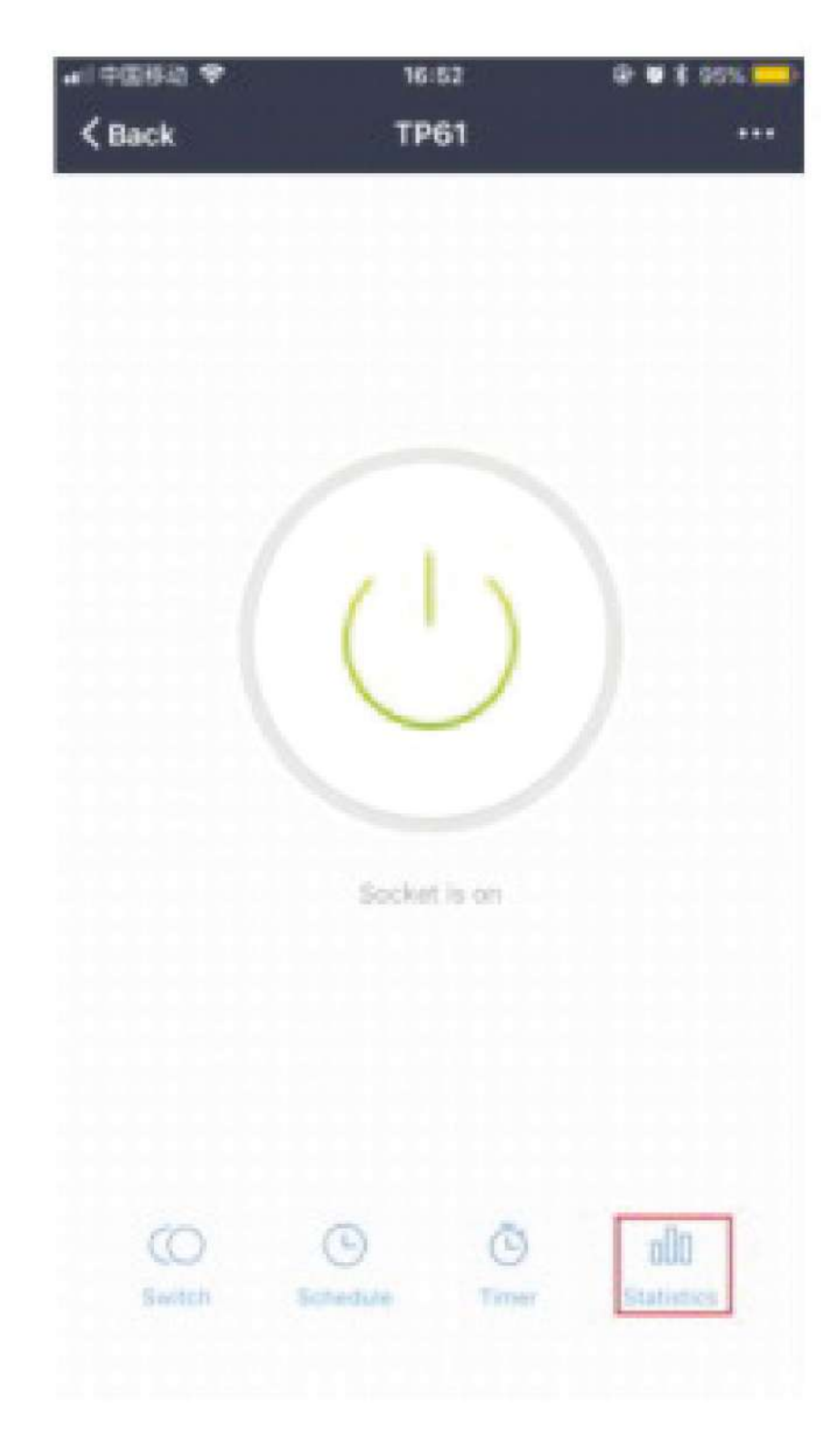

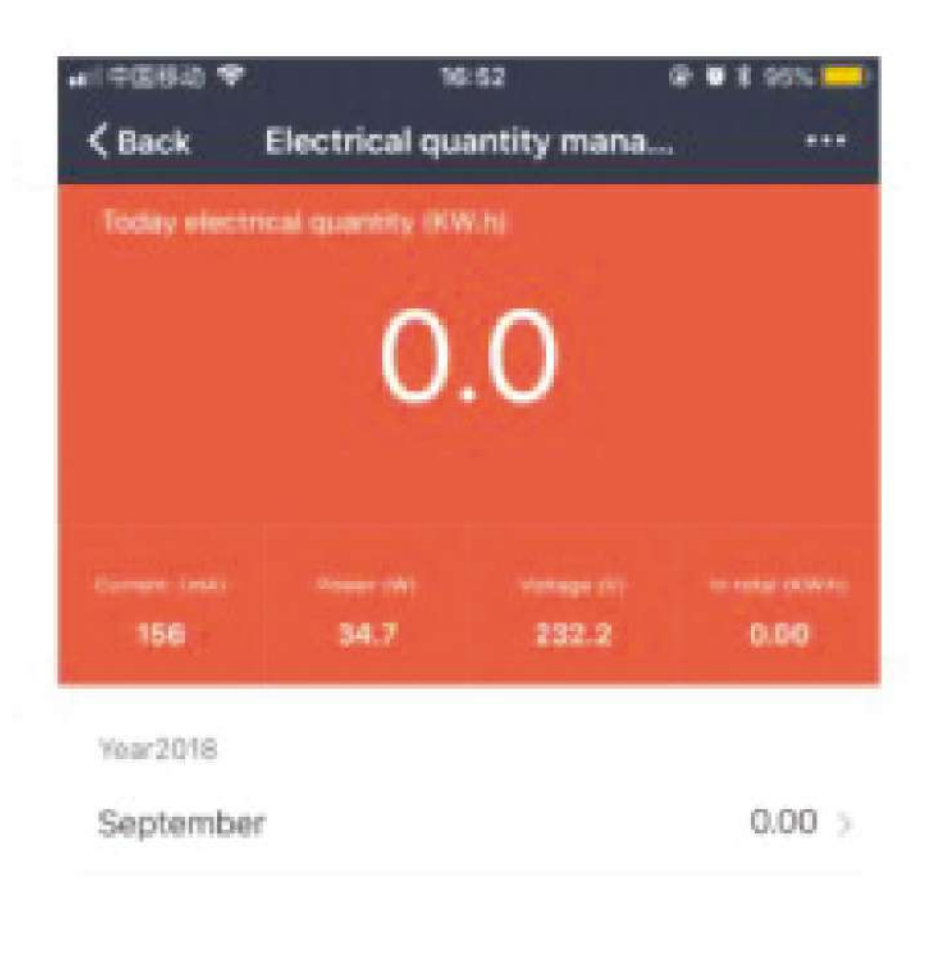

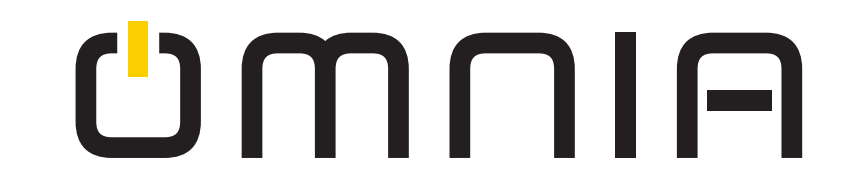

#### **How to use Amazon Echo to control your Smart devices?**

**Step 1:** Open the" Amazon Alexa" APP, then find the "Skills" button on the menu. Press it.

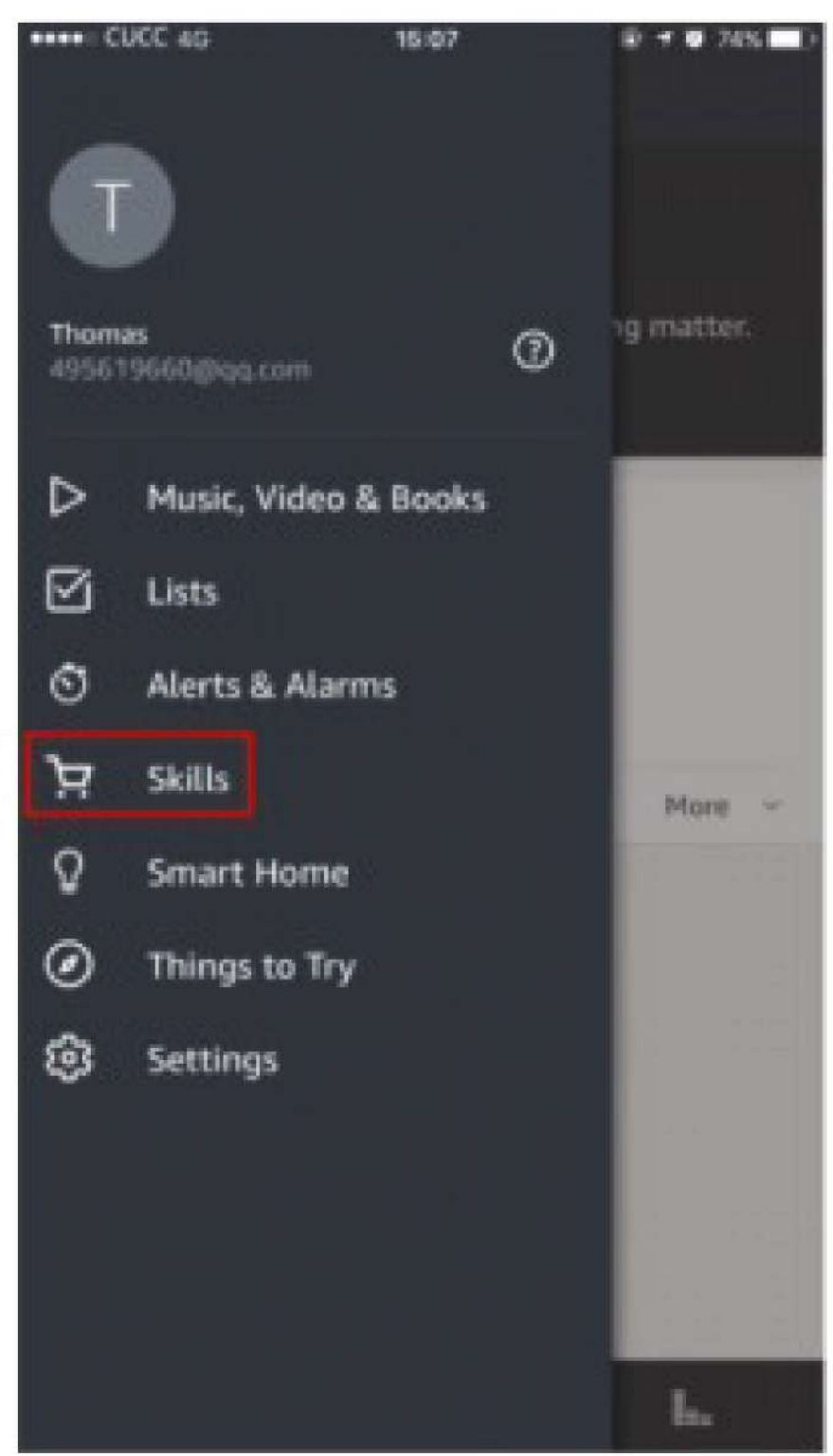

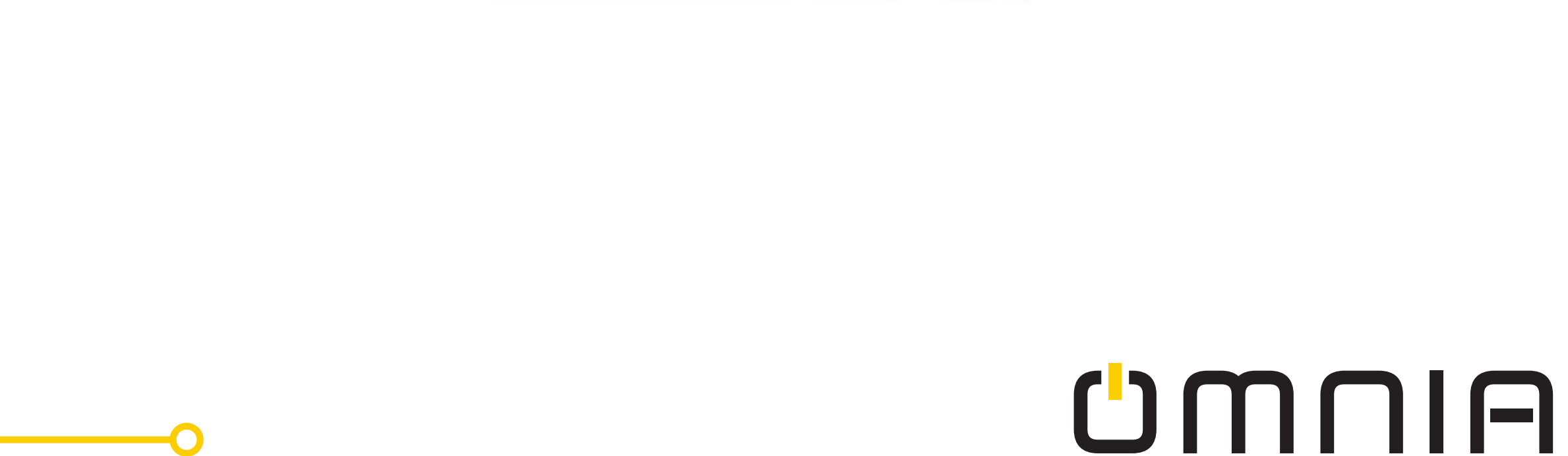

#### **Step 2:** Search the "Smartlife" and choose the first one, then Enable it.

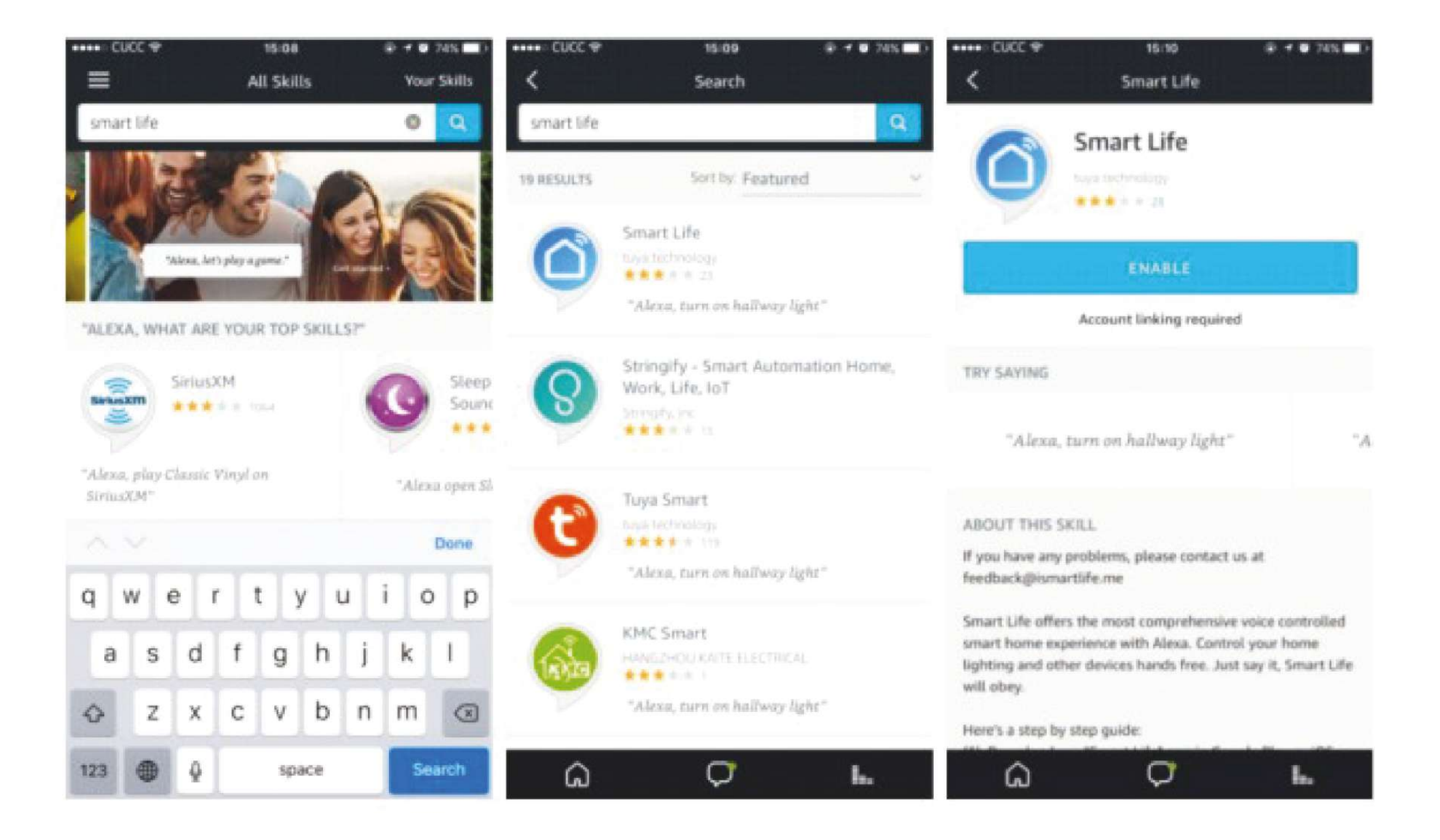

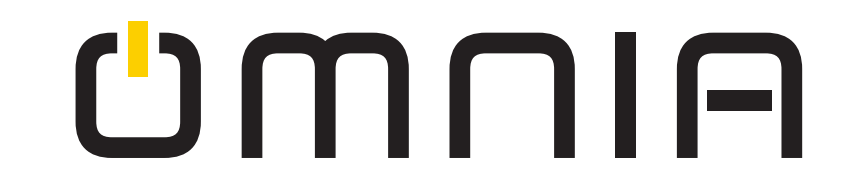

**Step 3:** Select your country code and Enter your ''Smart life" APP Account and Password, then press the ''Link Now" button. When the Account success to login press the ''Done" button.

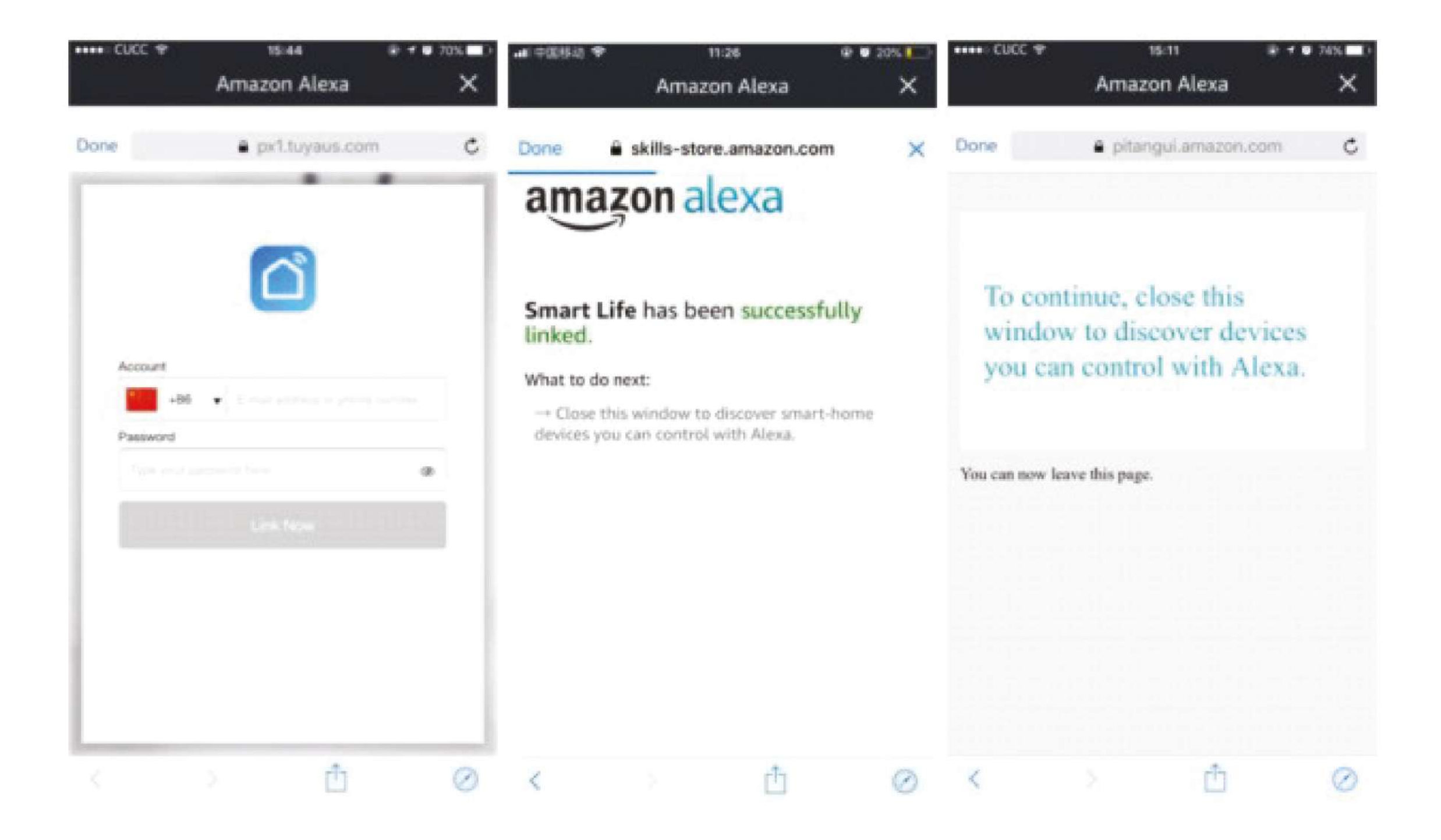

**Step 4:** Back to the menu, and press the ''Smart home" button, then

#### choose the ''Devices'', then press the "Discover" button.

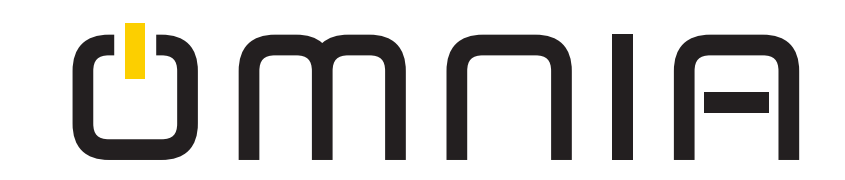

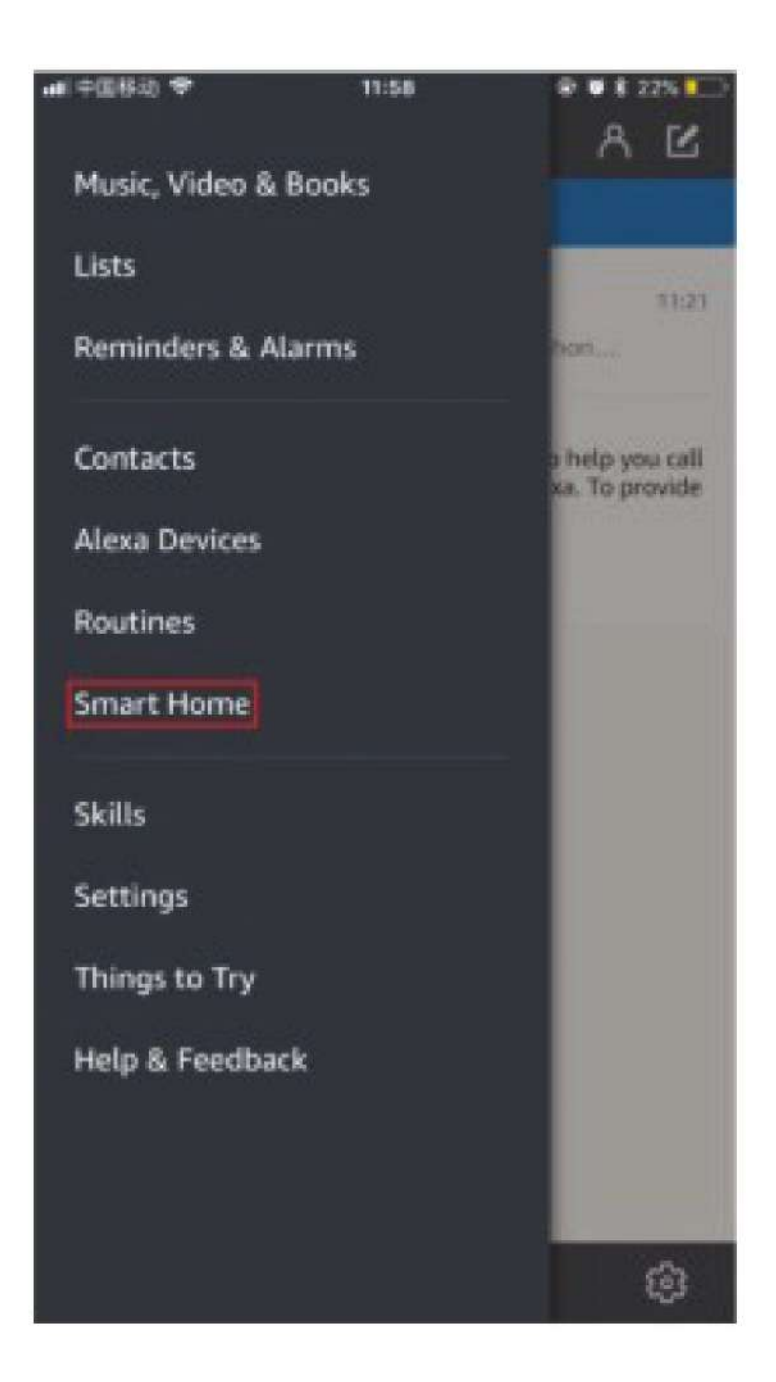

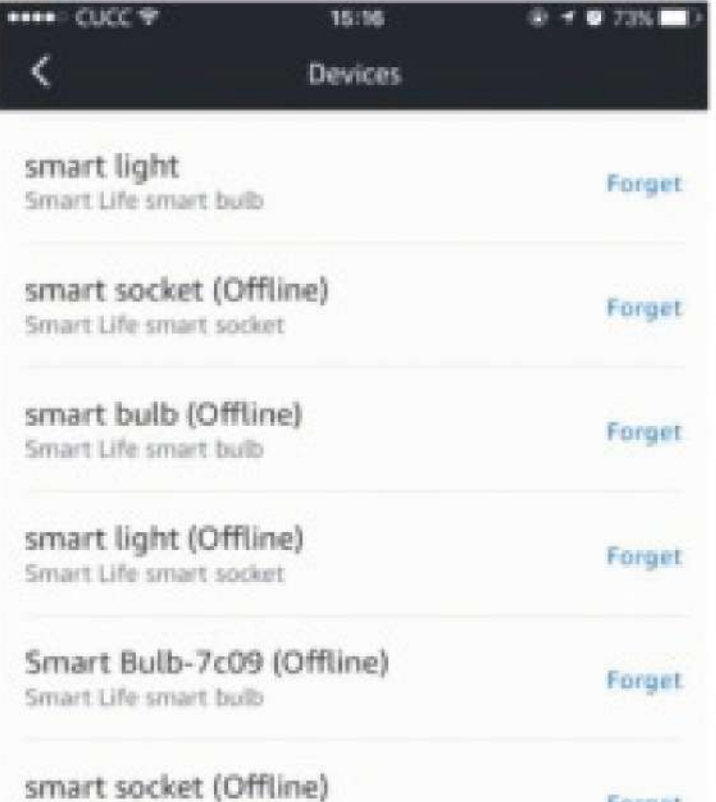

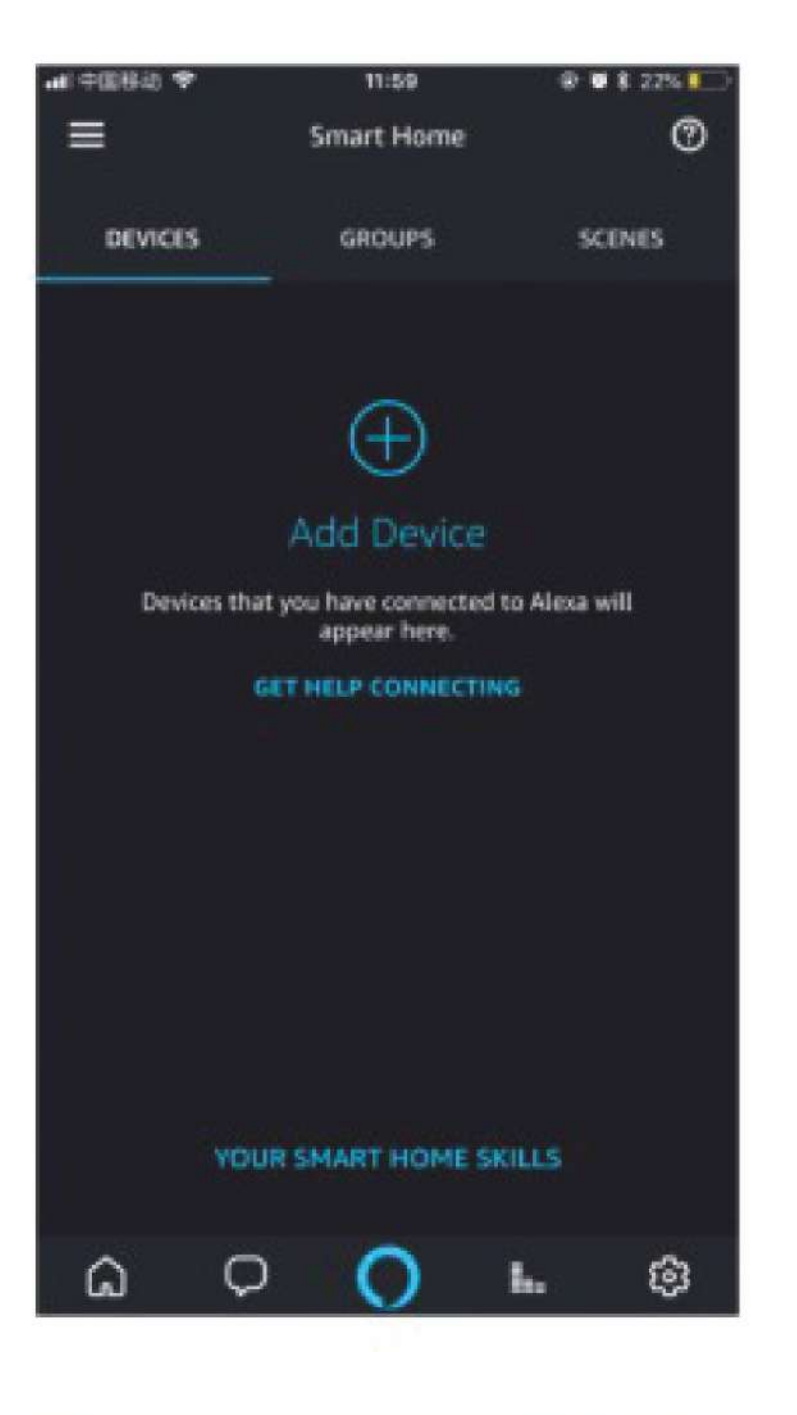

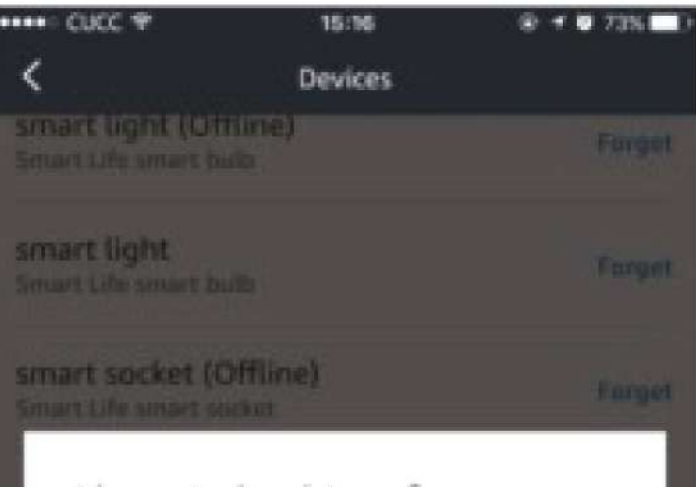

#### Alexa is looking for devices.

Device discovery can take up to 20 seconds. If you have a Philips Hue bridge, please press the button located on the bridge and then add your devices again.

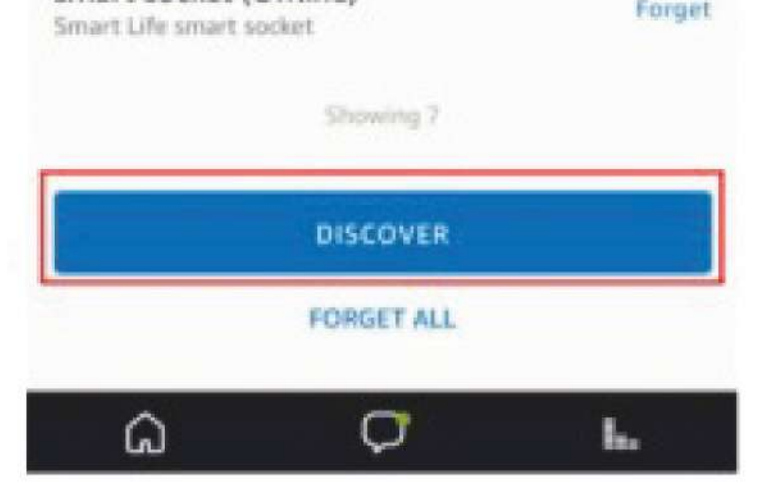

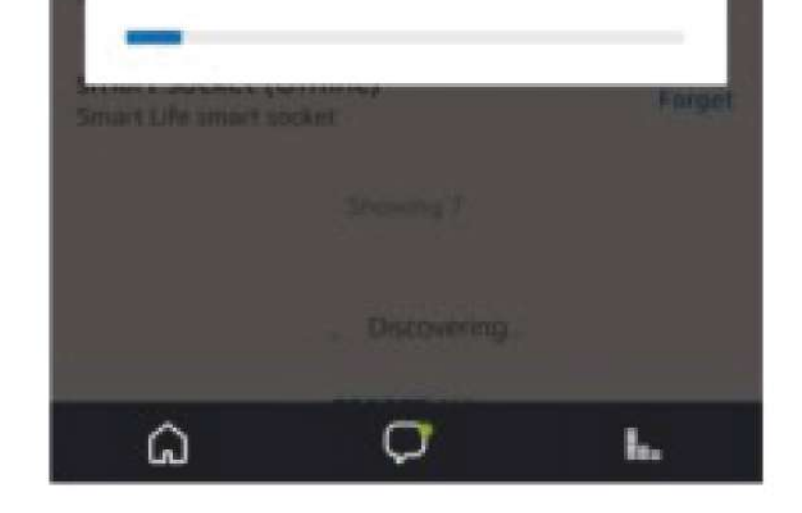

# UMNIA

**Step 5:** Now you can use your Alexa to control your Smart devices, enjoy yourself. How to connect with Google Home? 1. Click the button of "Home Control" on the left side of Google Home Page just as the illustration; 2. Then Click the button "+" on the lower right corner

to add devices

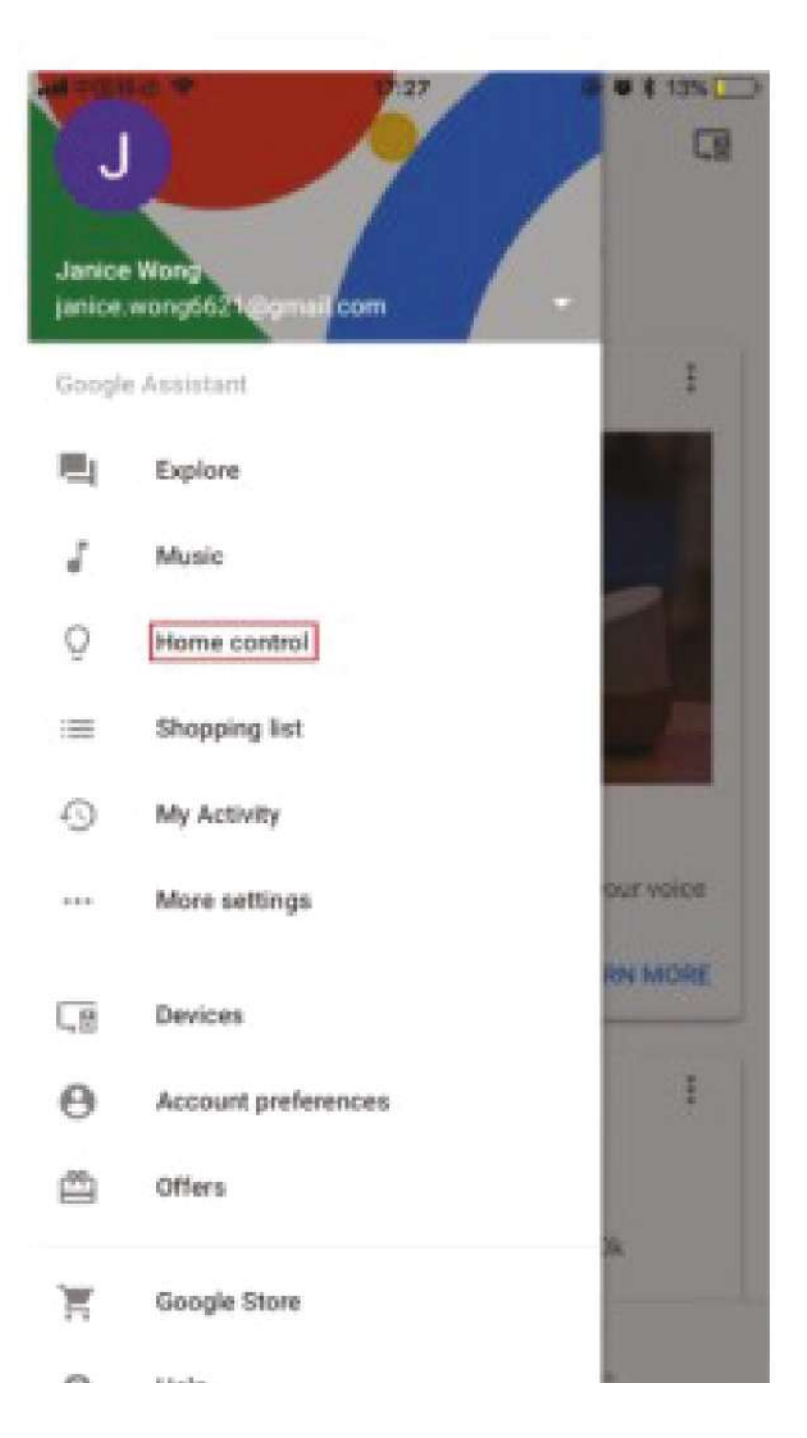

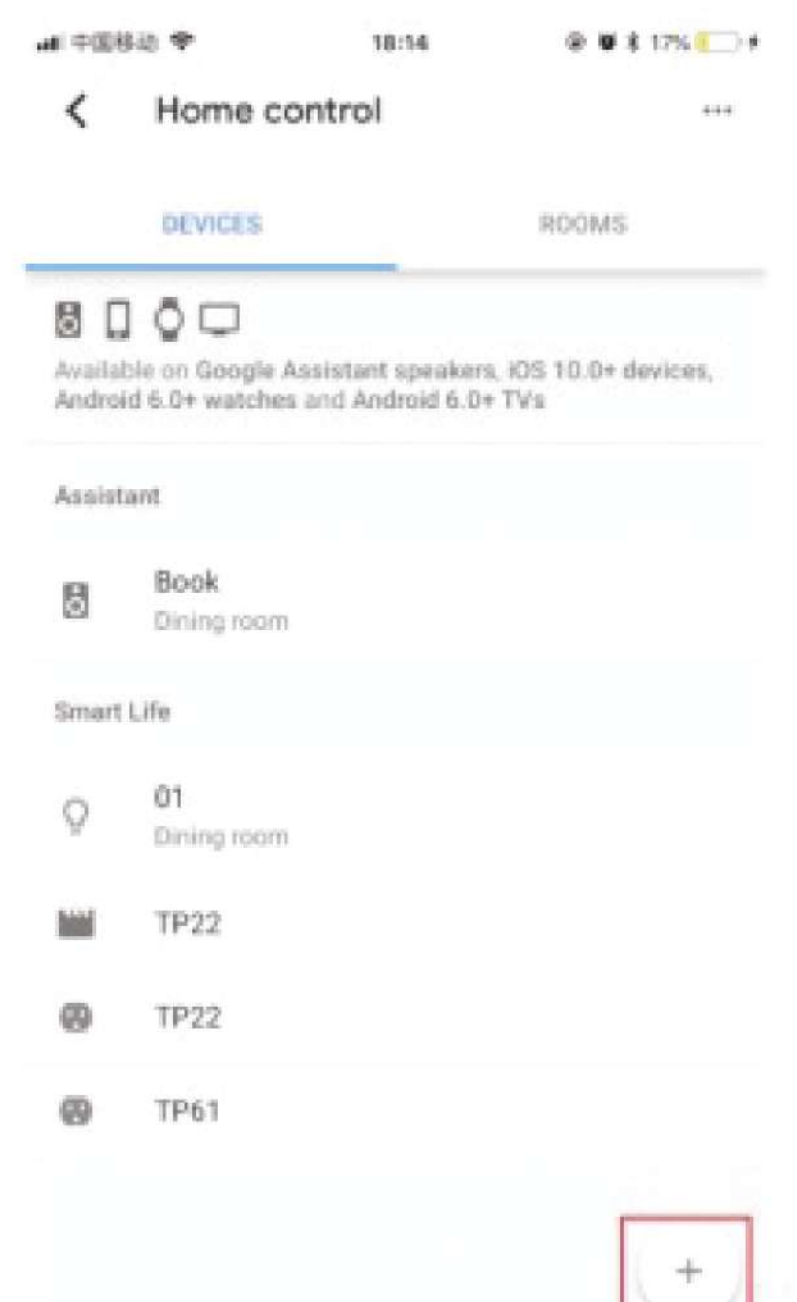

3.Choose ''Smart Life" in the Add device list; 4.Please choose the country you living in, enter your account and password in the new window, then click the button ''Link Now"; 5.With the interface of Authorization, click the button ''Authorize"

# UMNIA

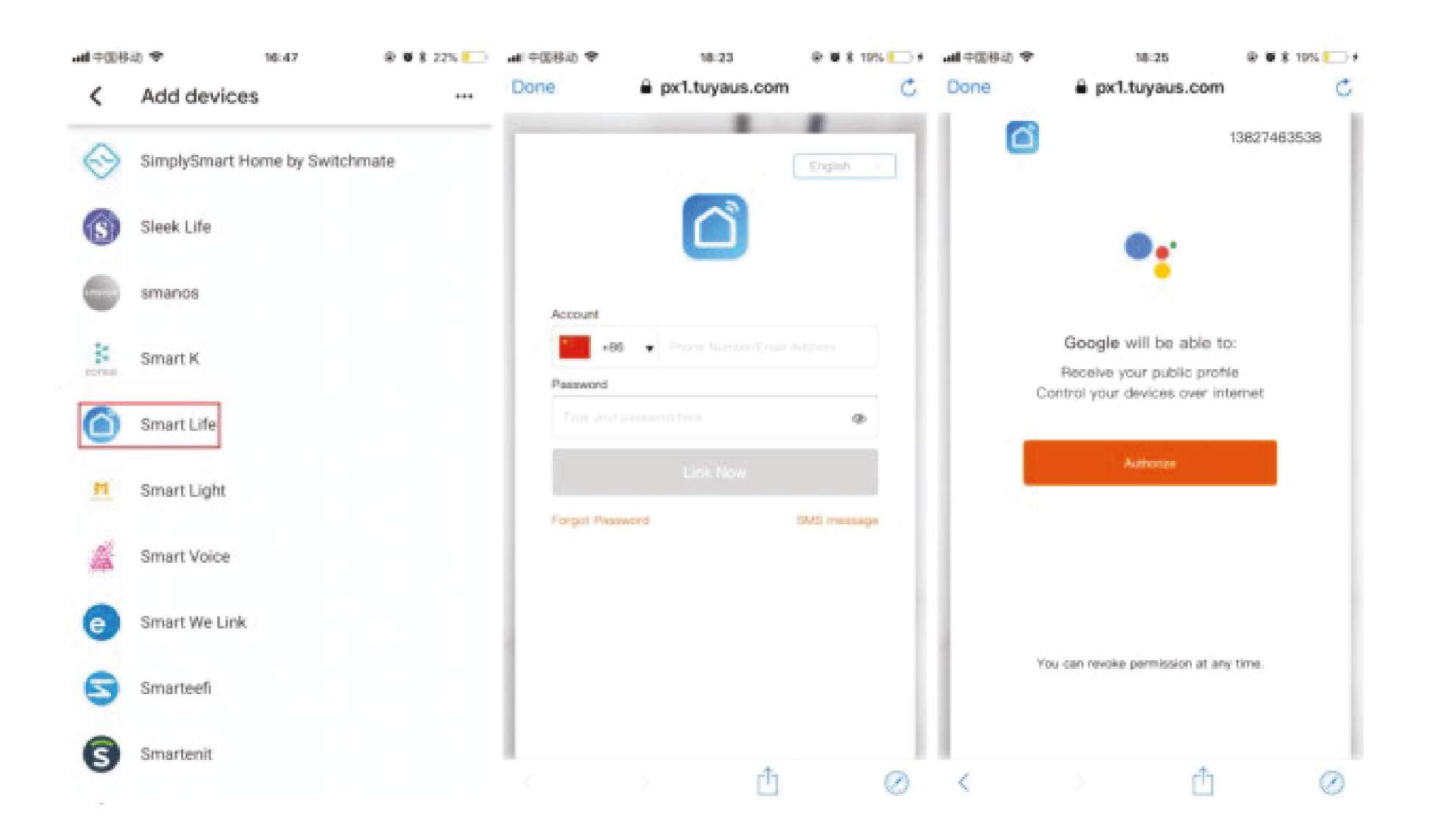

6.Then you will be asked to assign the rooms; 7.After you assign rooms for all the devices, all of them will be listed in the Home Control interface;

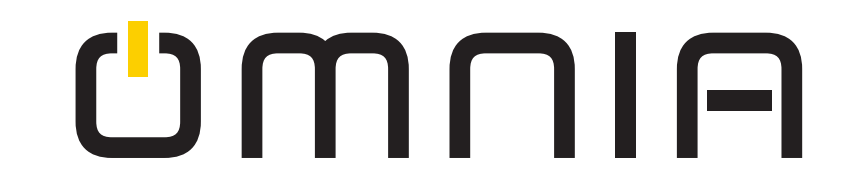

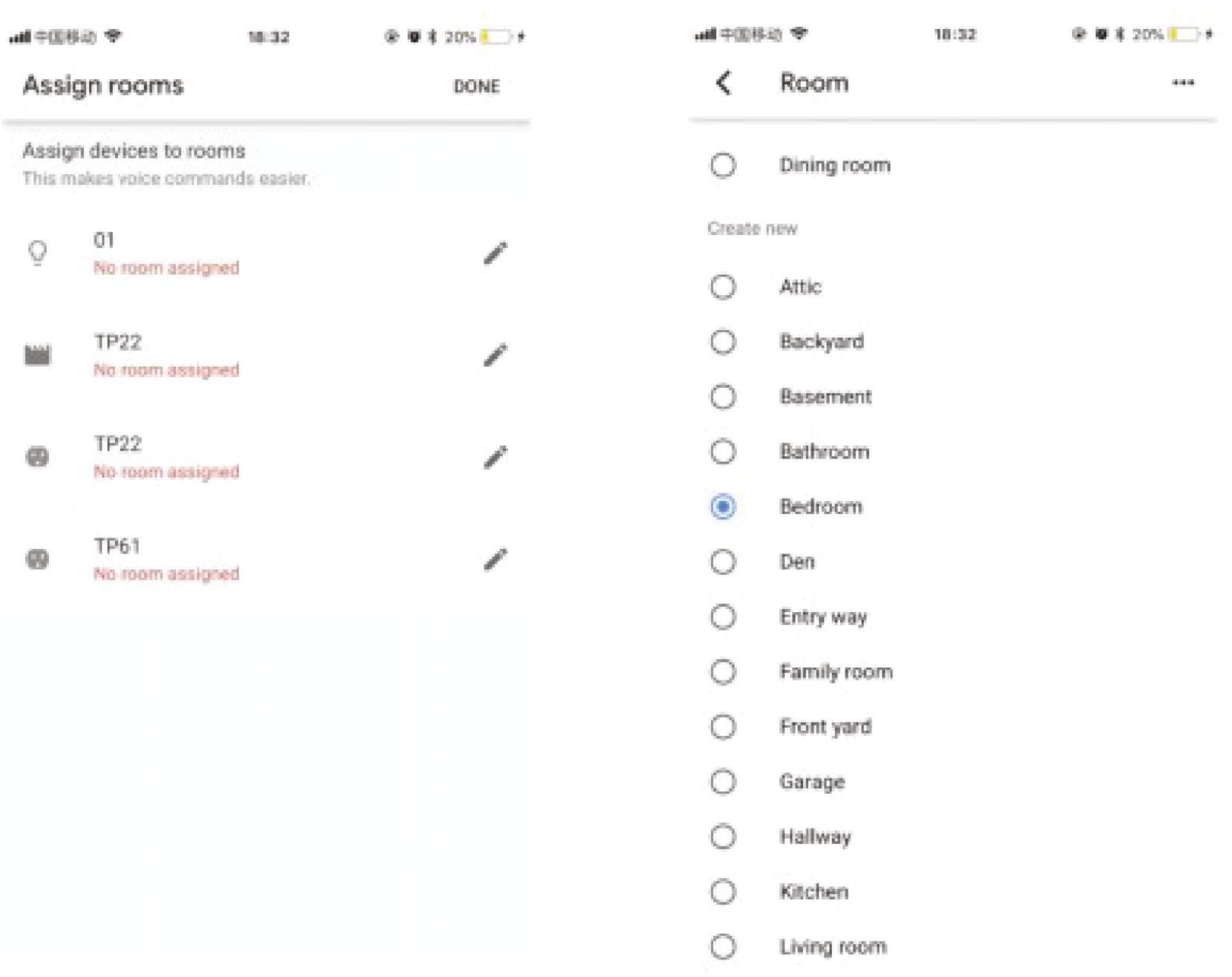

8.Now you can control these devices using Google Home. Take the bedroom light as an example, the

 supported voice are commanded as below: OK, google, turn on the bedroom light. OK, google, brighten the bedroom light.

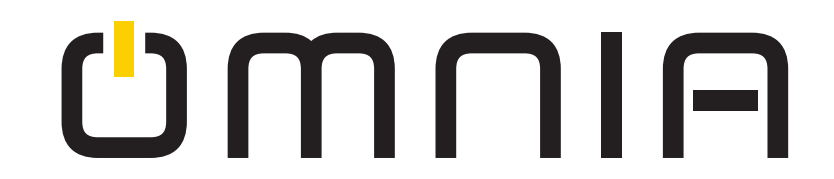

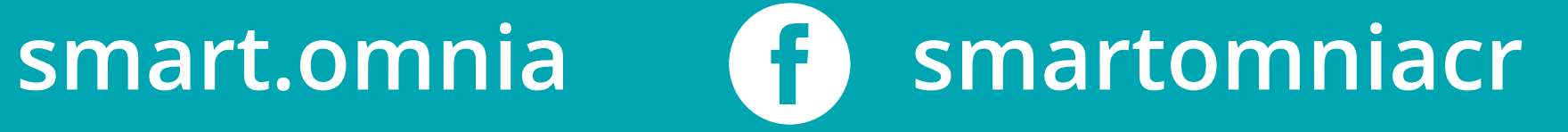

## **www.smartomnia.com**

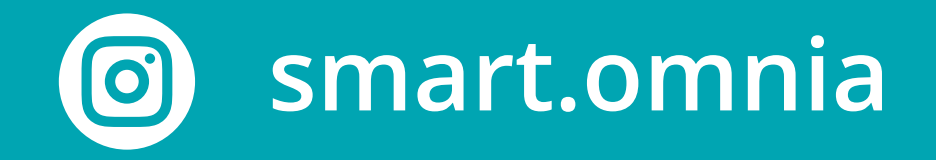

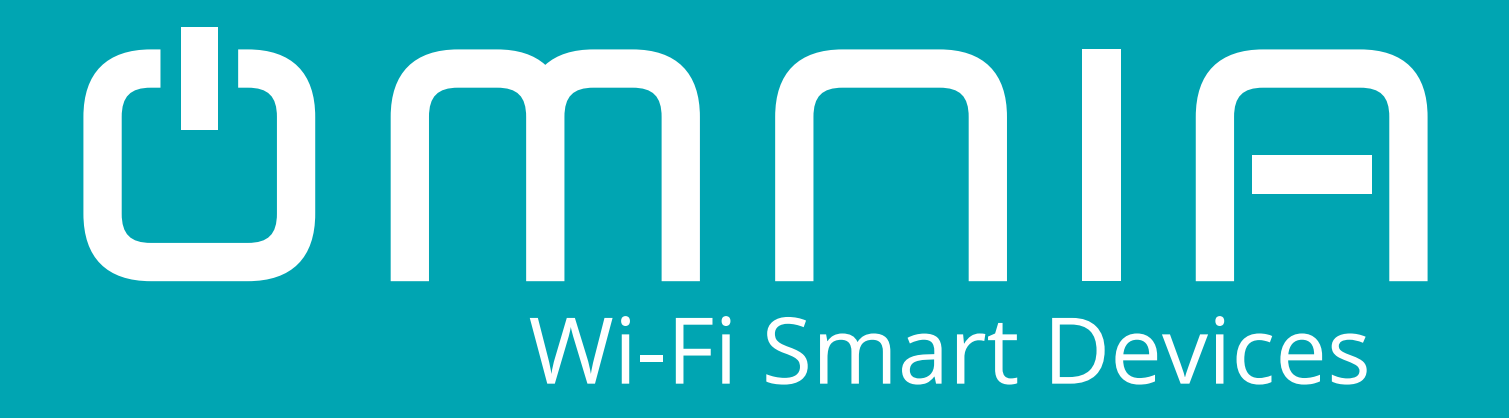

# **Smart Plug OWS-US-C User Manual**